Crésus Facturation

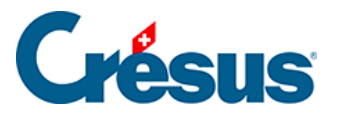

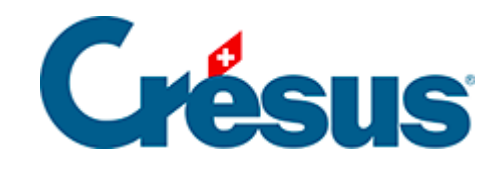

## **Crésus Facturation**

## [15.4 - Restitution](#page-2-0)

<span id="page-2-0"></span>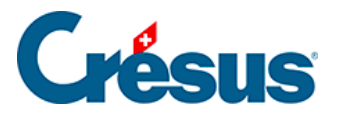

## **15.4 - Restitution**

Un dialogue semblable permet de récupérer une sauvegarde et de reconstruire une application de facturation sur le disque dur. Là aussi, il est possible de relire un support amovible (disque externe, clé USB) ou chercher le fichier compressé sur le disque. Vous pouvez aussi double-cliquer directement sur le fichier de sauvegarde (\*.fk1).

Le programme démarre le processus de restitution dans Crésus Facturation :

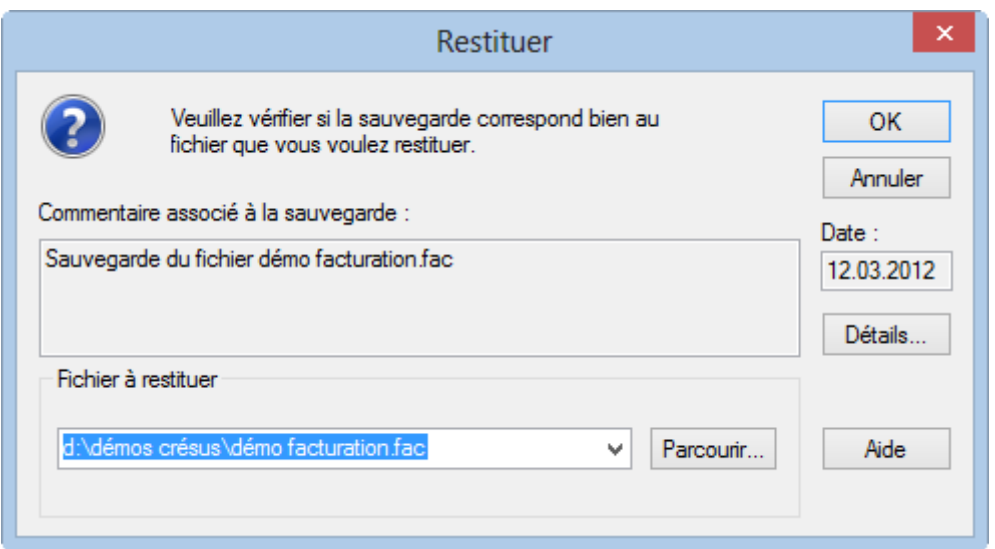

Crésus propose la restitution du fichier, à l'emplacement où il se trouvait avant la sauvegarde. Parcourir permet de changer son emplacement et même son nom.

Ne changez pas le nom d'un fichier ni son emplacement si cette facturation prépare des écritures pour la comptabilité Crésus.

- Si vous validez le dialogue par OK, le fichier est restitué.
- Si le fichier existe déjà, la restitution le signale et demande s'il faut remplacer le fichier existant.

À la fin du processus, le fichier restitué est ouvert par le programme.